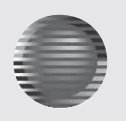

# **Port Forwarding**

Many routers have the ability to port forward your DVR, allowing access to the DVR from anywhere in the world. Below are some basic examples of port forwarding. The **example** below is of a SMC router. This must be completed to view on any device outside of your home or office network.

Forward your router to forward a port (such as port 5400) to the internal IP address of the DVR.

Using the SMC router interface, click Advanced Setup.

Click NAT and the Virtual Server page should appear as shown below. (Other routers should have a similar interface)

## **Port Forwarding SMC Router**

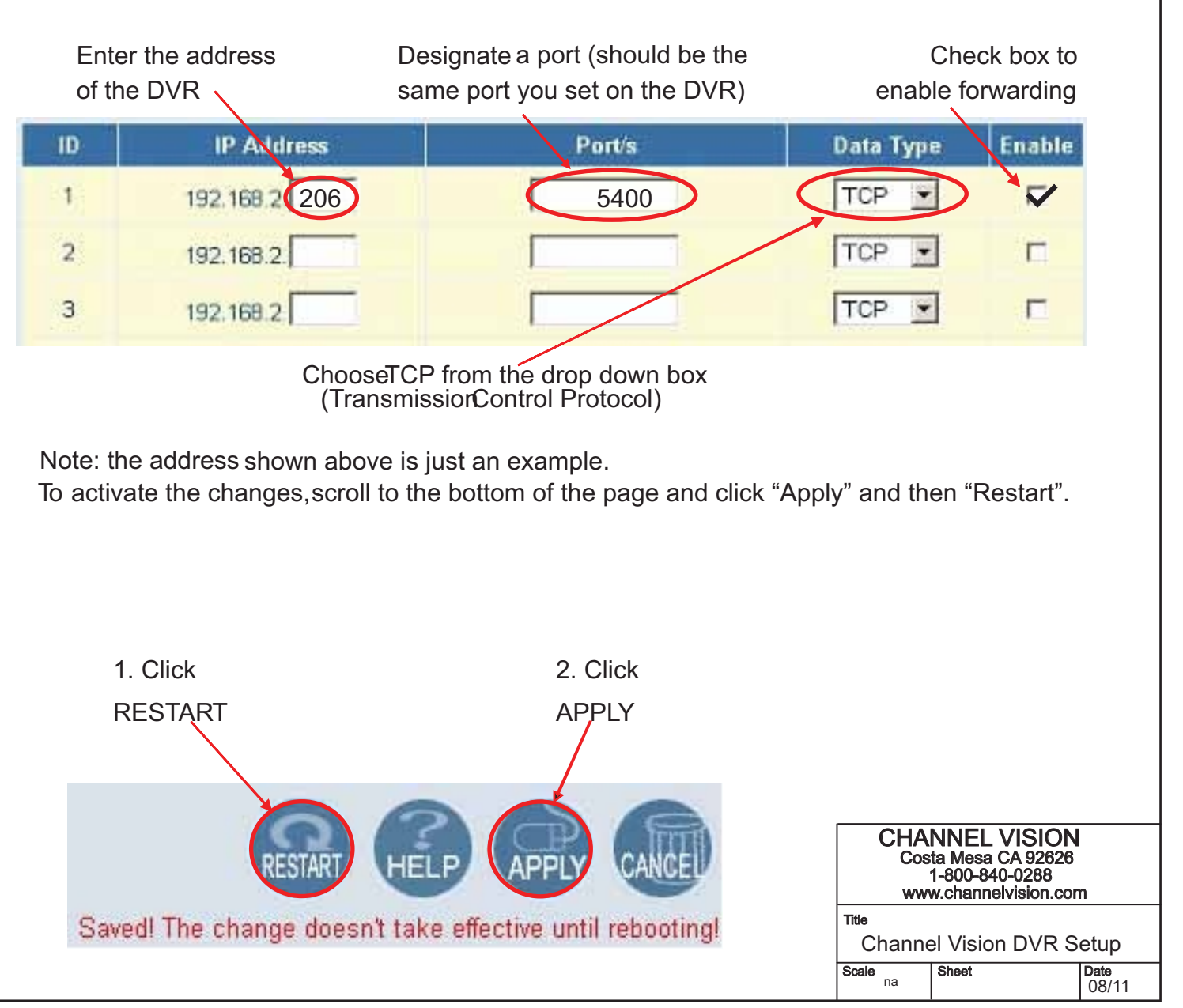

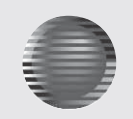

# **Port Forwarding**

#### 1.) **Http://en.wikipedia.org/wiki/Port\_forward**

The wikipedia page explains what port forwarding is, how it is used and what its applications are. *\*This website is not affiliated with Channel Vision.* 

#### 2.) **Http://www.portforward.com/**

This website contains picture by picture walkthroughs on how to port forward most routers on the market. *\*This website is not affiliated with Channel Vision.* 

### **Port Forwarding LG Routers**

In the example below, there is a DVR running on port 8002 on the LAN.

1.) Add the IP information, including the desired port into the port forwarding tab of "advanced" in the router 2.) Check "Enable Port Forwarding".

### **▼** Enable Port Forwarding

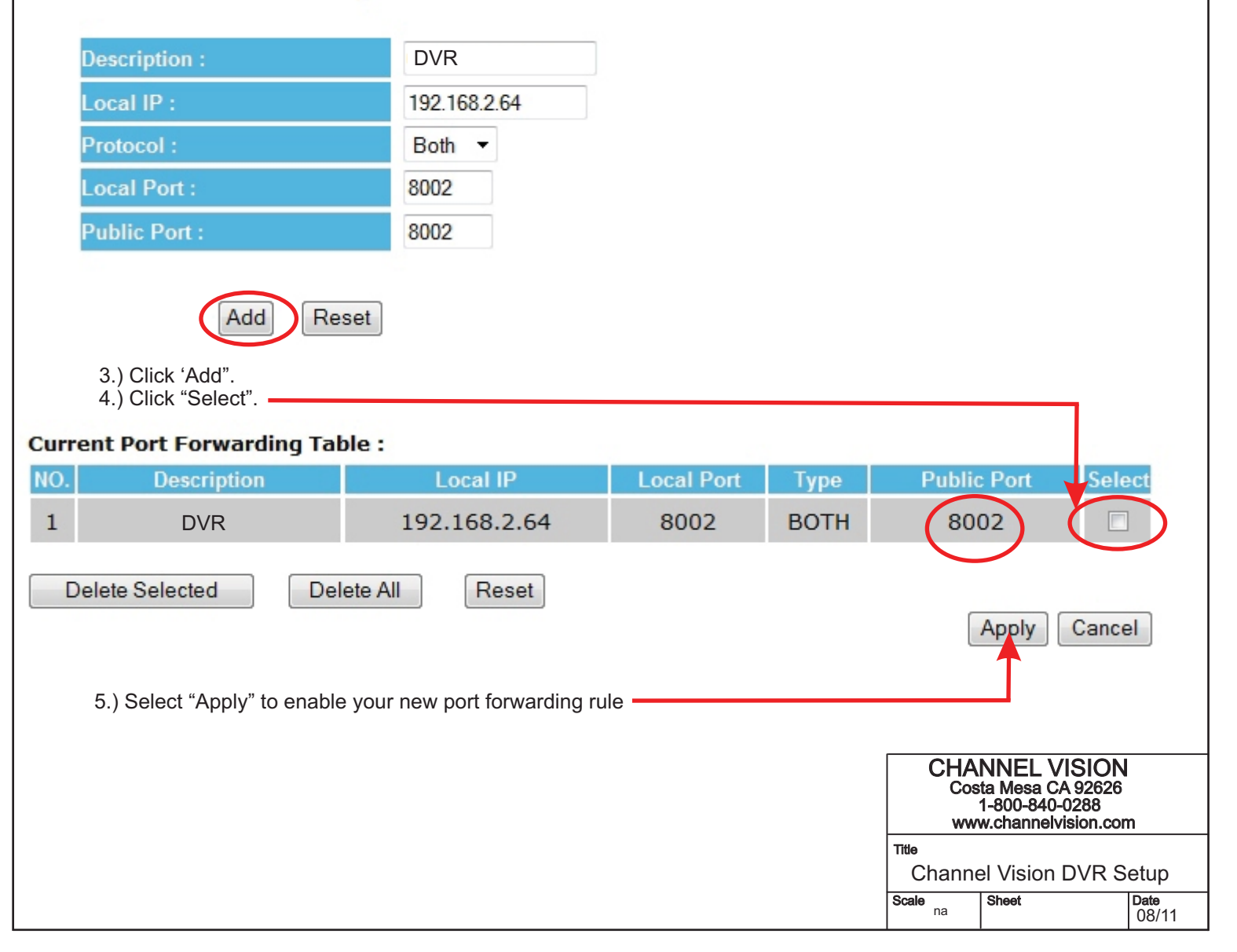